### **1- Connectez-vous à votre compte et cliquer sur planning**

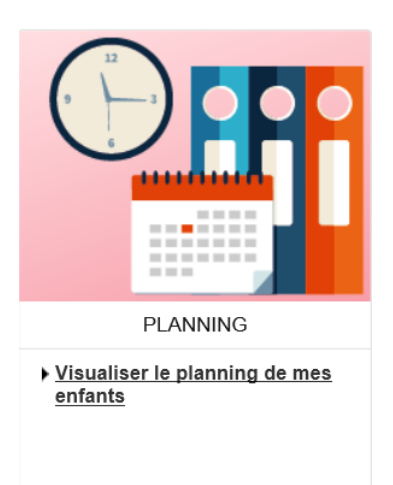

## **2- Pour réserver, cliquez sur le bouton « modifier » à droite de l'écran**

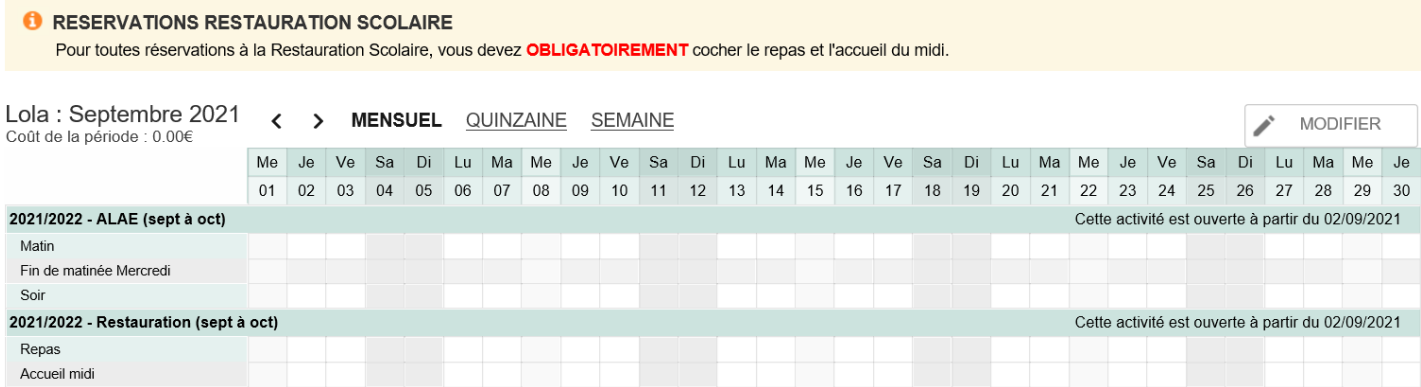

# **3- Cochez les réservations souhaitées**

*Vous avez jusqu'à la veille 12h00 pour modifier vos réservations.*

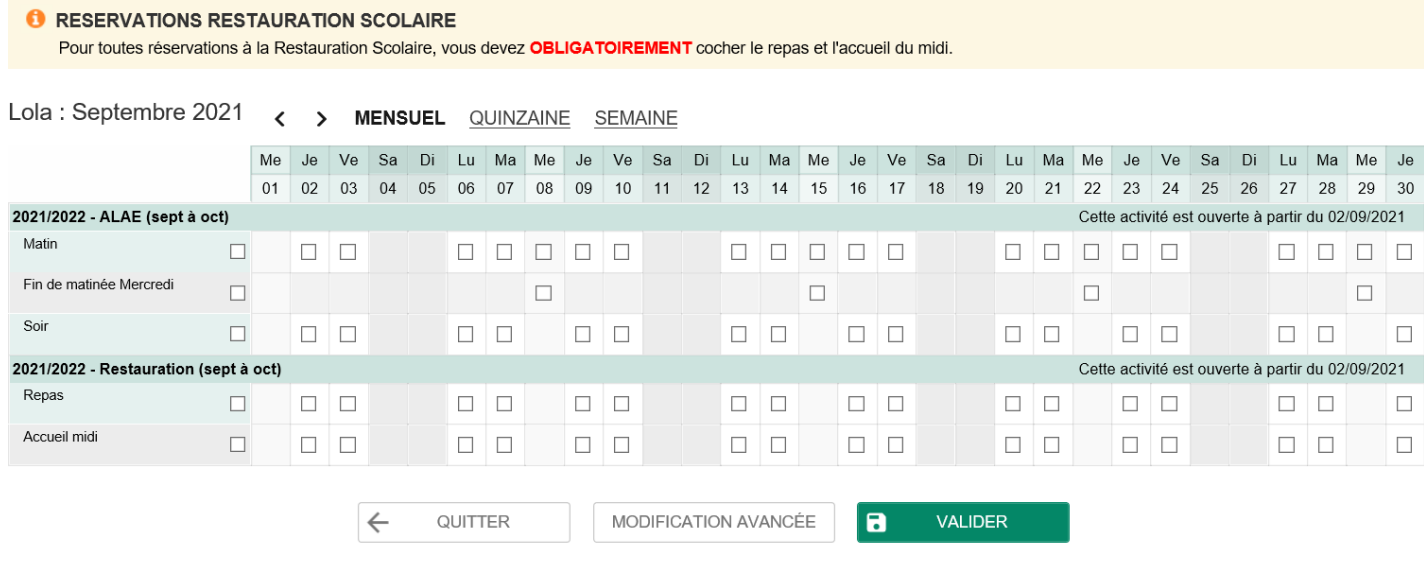

## **4- Validez vos réservations**

#### **6** RESERVATIONS RESTAURATION SCOLAIRE Pour toutes réservations à la Restauration Scolaire, vous devez OBLIGATOIREMENT cocher le repas et l'accueil du midi.

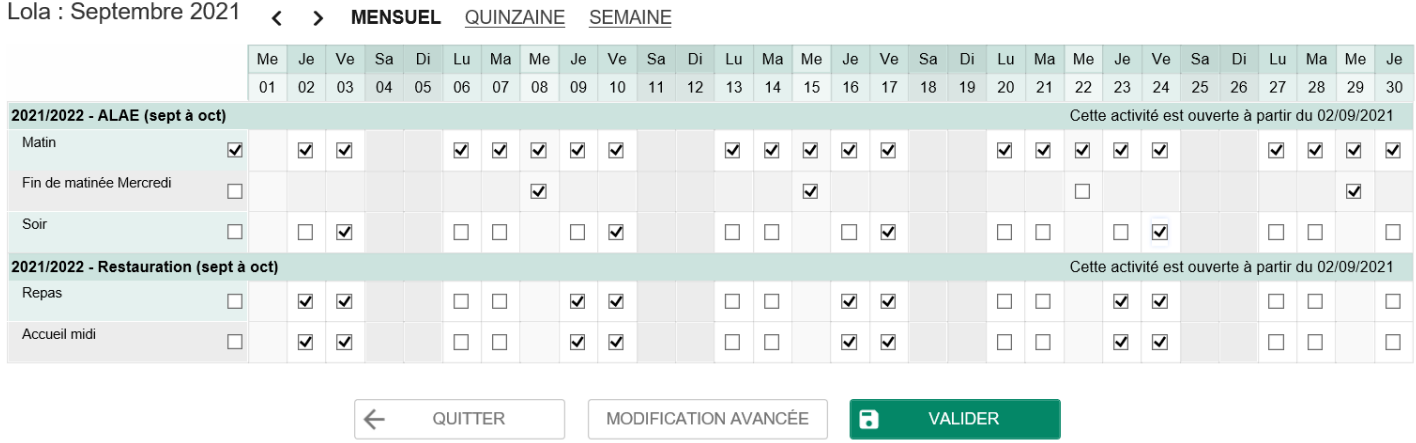

# **5- Cliquez sur « TERMINER LES MODIFICATIONS »**

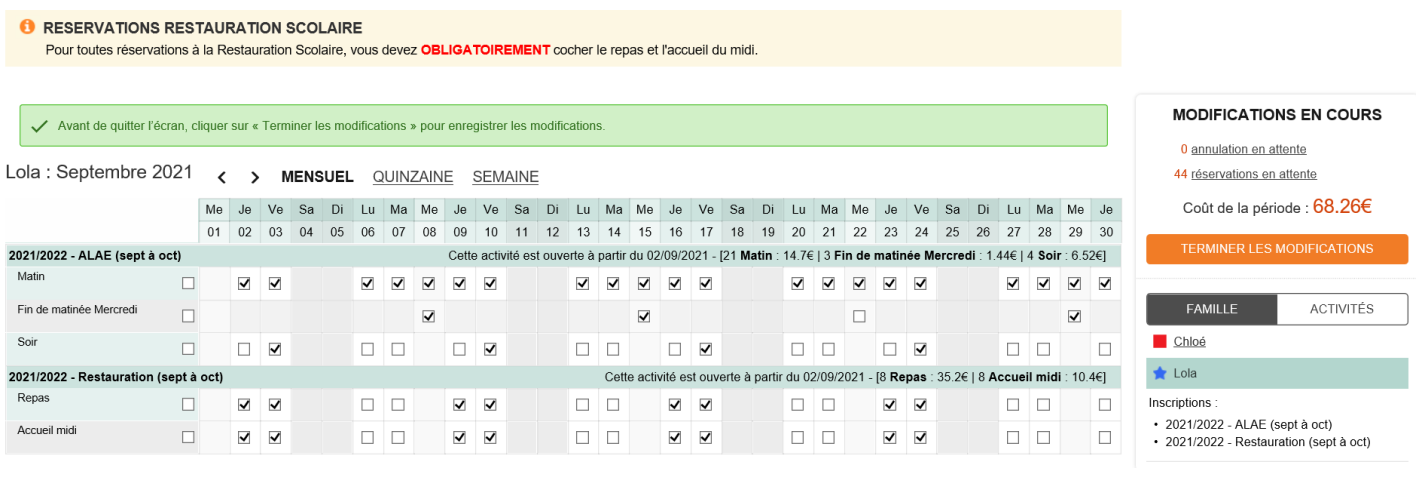

### **6- Cliquez sur « TERMINER »**

#### *Un message récapitulatif est envoyé sur votre boîte mail personnel.*

#### Validation des modifications

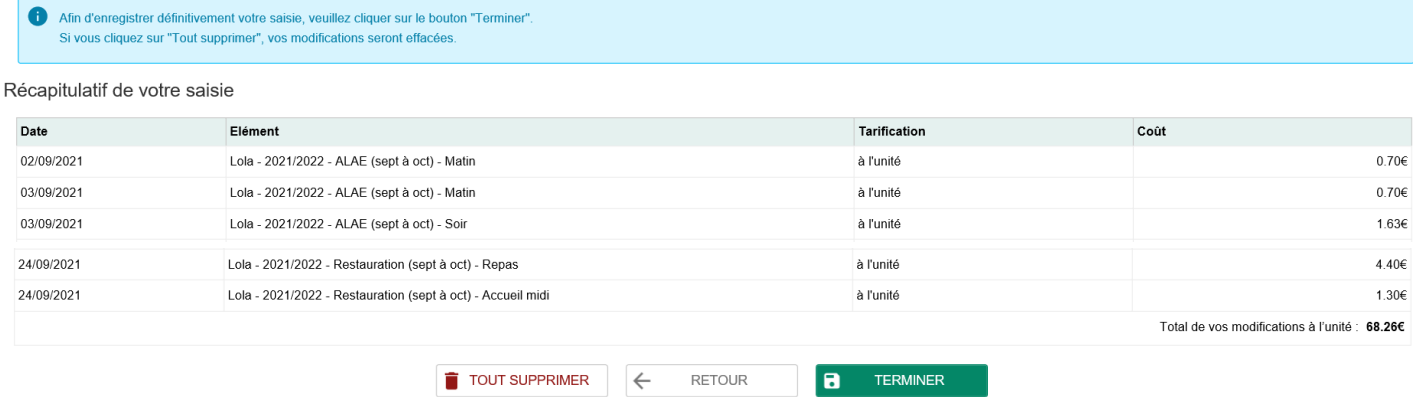

### **N'hésitez pas à contacter le service des Affaires Scolaires :**

05.62.13.48.10